*https://wiki.teltonika-networks.com/view/RUTX09\_Data\_to\_Server*

# **RUTX09 Data to Server**

[Main Page](https://wiki.teltonika-networks.com/view/Main_Page) > [RUTX Routers](https://wiki.teltonika-networks.com/view/RUTX_Routers) > [RUTX09](https://wiki.teltonika-networks.com/view/RUTX09) > [RUTX09 Manual](https://wiki.teltonika-networks.com/view/RUTX09_Manual) > [RUTX09 WebUI](https://wiki.teltonika-networks.com/view/RUTX09_WebUI) > [RUTX09 Services section](https://wiki.teltonika-networks.com/view/RUTX09_Services_section) > **RUTX09 Data to Server**

The information in this page is updated in accordance with firmware version **RUTX R 00.07.04.5**.

 $\Box$ 

## **Contents**

- [1](#page--1-0) [Summary](#page--1-0)
- [2](#page--1-0) [Data Senders](#page--1-0)
	- [2.1](#page--1-0) [Advanced Sender Settings](#page--1-0)
		- [2.1.1](#page--1-0) [General](#page--1-0)
		- [2.1.2](#page--1-0) [Collection configuration](#page--1-0)
		- [2.1.3](#page--1-0) [Server configuration](#page--1-0)

## **Summary**

The **Data to Server** feature provides you with the possibility to set up data senders that collect data from various sources and periodically send it to remote servers.

If you're having trouble finding this page or some of the parameters described here on your device's WebUI, you should turn on "Advanced WebUI" mode. You can do that by clicking the "Advanced" button which is located at the top of the WebUI.

### **Data Senders**

A **Data Sender** is an instance that gathers and periodically sends collected data to a specified server. The Data Senders list is empty by default so, in order to begin configuration you must add a new data sender first. To add a new data sender, insert collection name and click the 'Add' button.

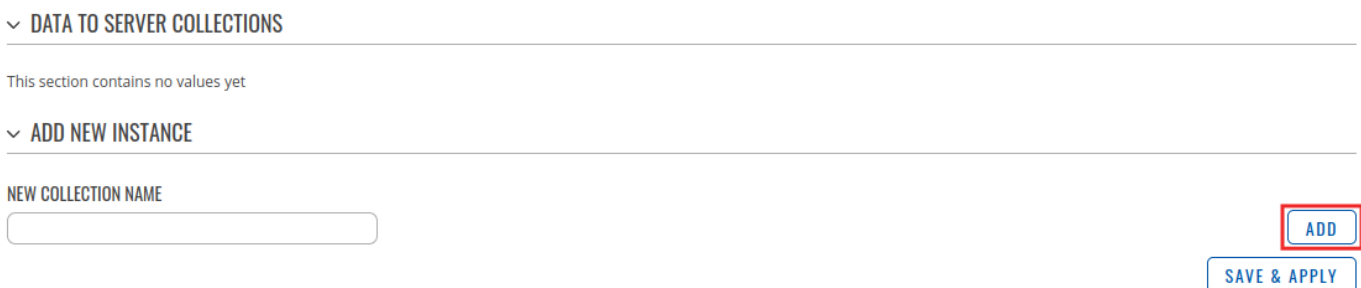

After this you should be redirected to the newly added data sender's configuration page.

### **Advanced Sender Settings**

Refer to the table below for descriptions on data sender configuration fields.

**Note**: these tables have coloring schemes to indicate which fields can be seen with different configuration.

 $\sim$  DATA CONFIGURATION

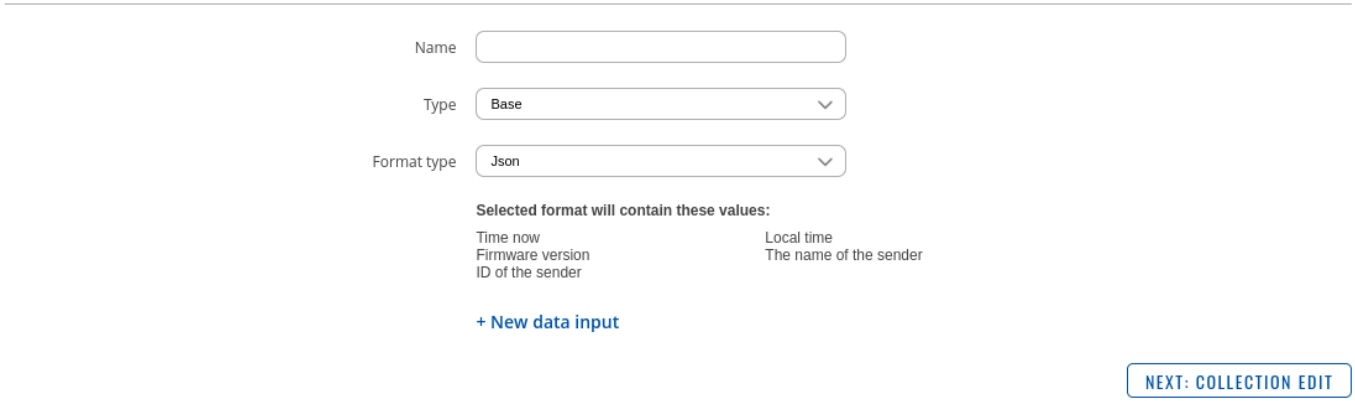

#### **General**

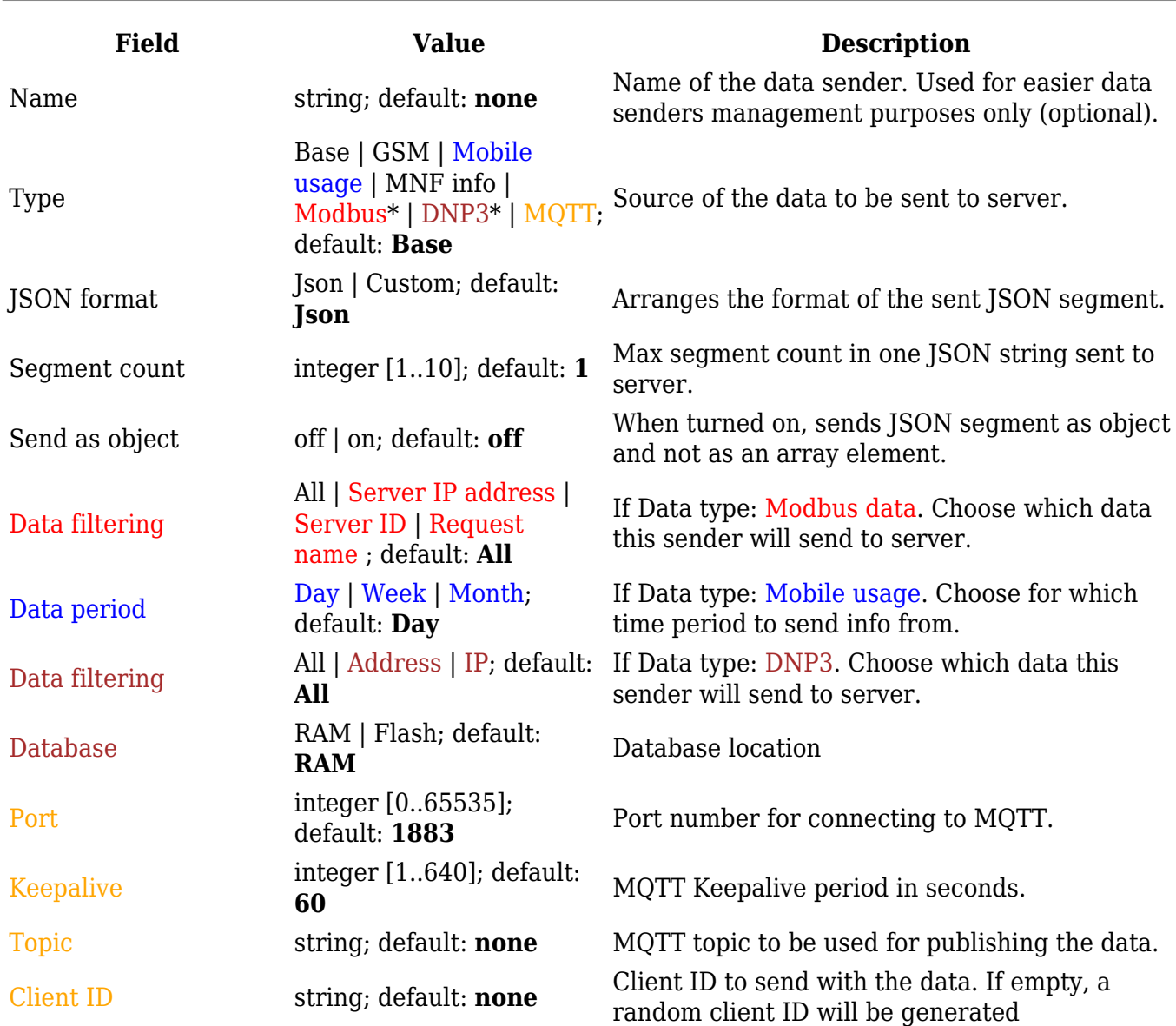

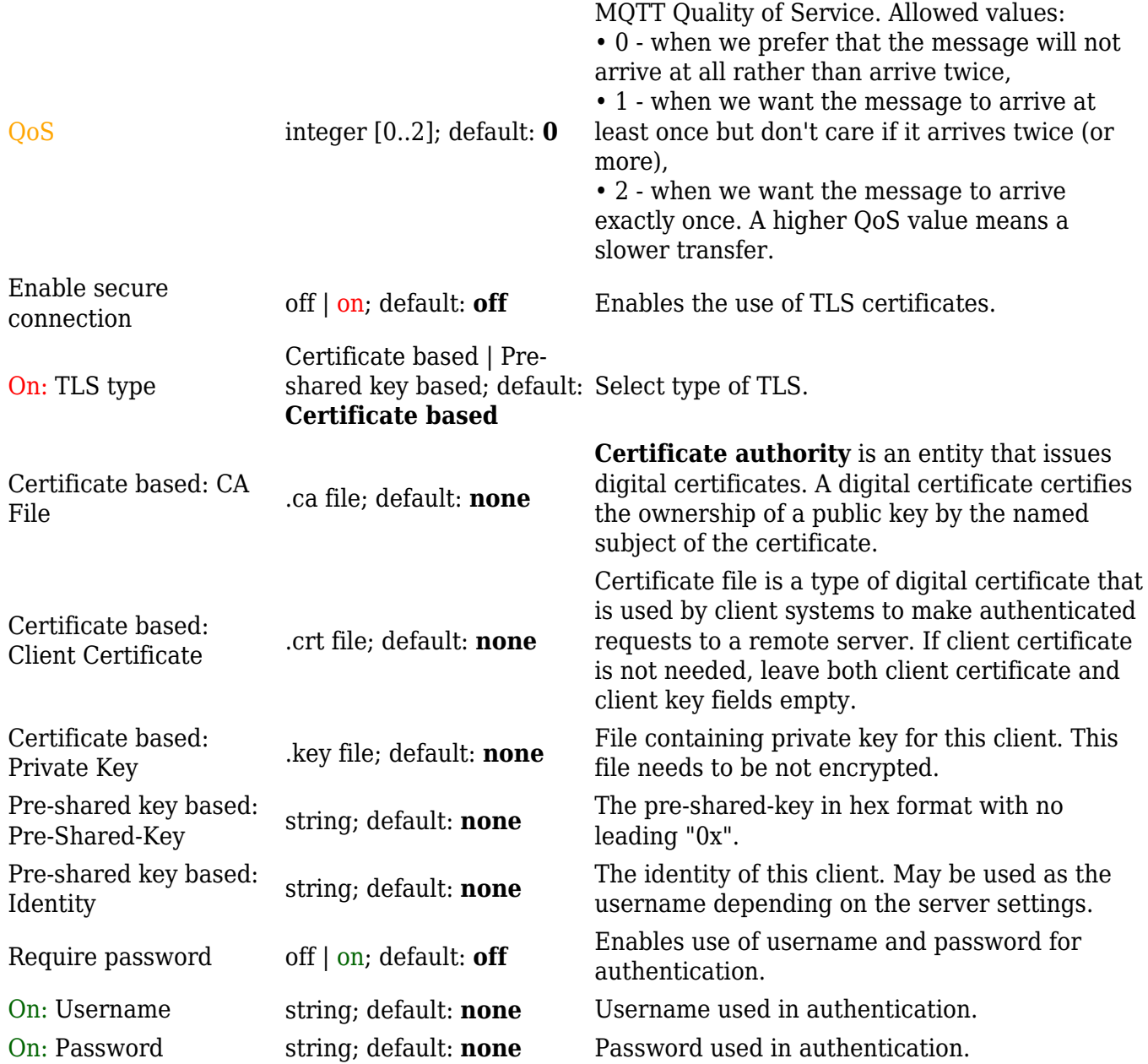

\* This is additional software that can be installed from the **Services → [Package Manager](http://wiki.teltonika-networks.com/view/RUTX09_Package_Manager)** page.

### **Collection configuration**

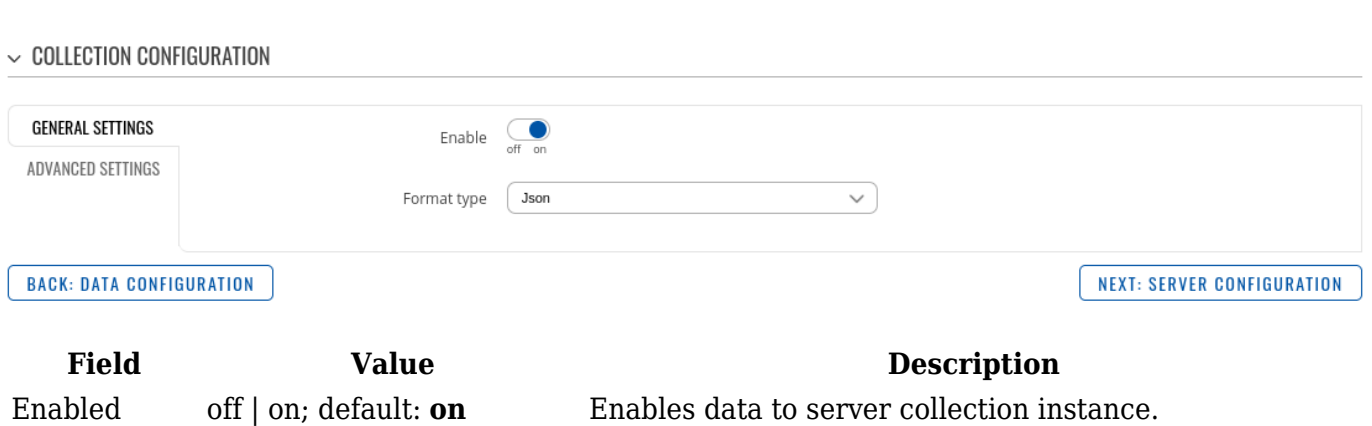

Format type Json | custom; default: **Json** Data collection objects formatting.

#### Format string Default: **Instance name** Specifies custom format string

Empty value Default: **N/A** A string which will be placed if any value cannot be received

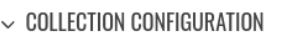

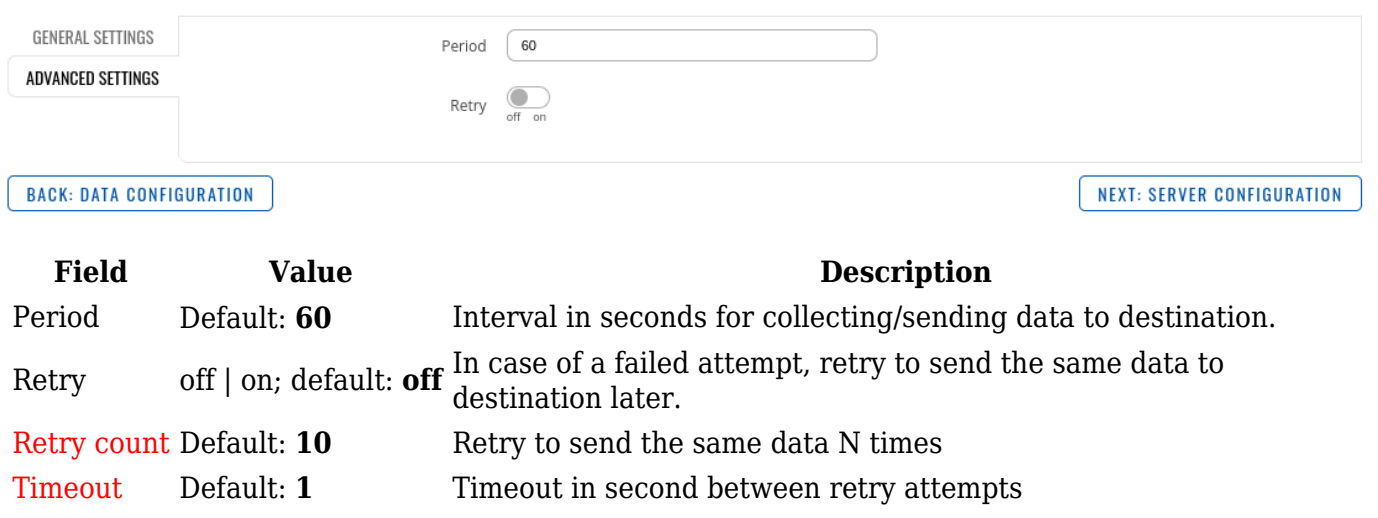

#### **Server configuration**

Enable secure

Port integer [0..65535];<br>default: **1883** 

Client ID string; default: **none**

Keepalive integer [1..640];<br>default: **60** 

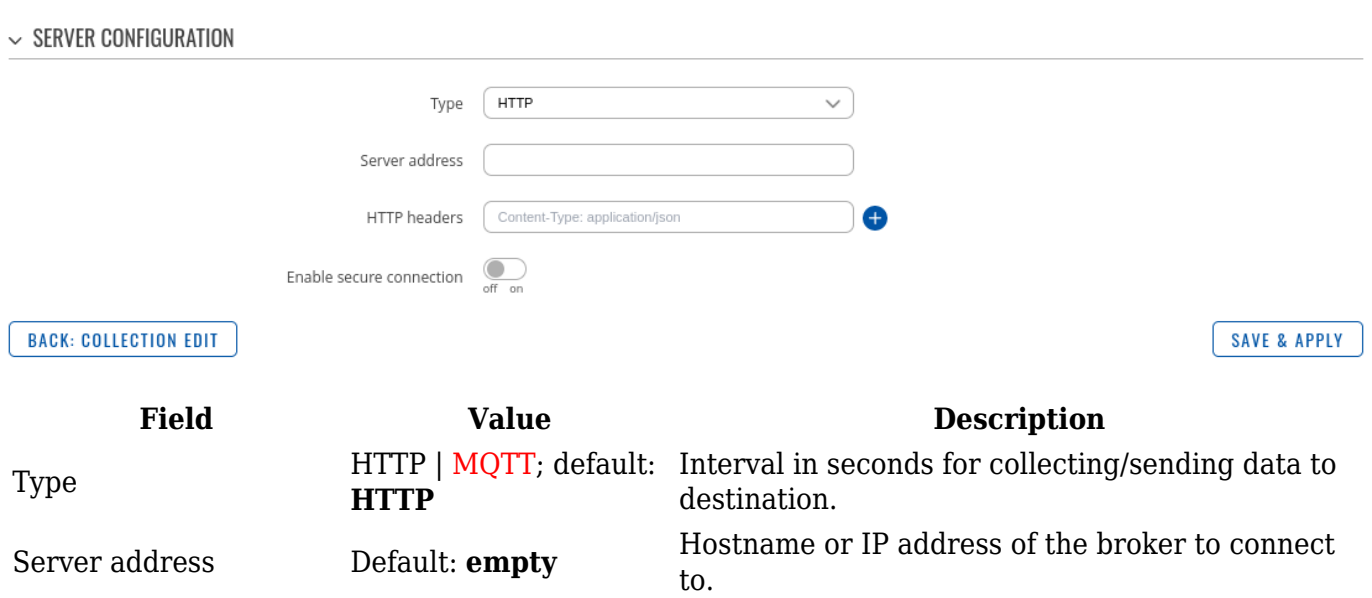

HTTP headers Default: **empty** Allows to add custom headers to the HTTP

Topic string; default: **none** MQTT topic to be used for publishing the data.

connection on | off; default: **off** Enables the use of TLS certificates.

requests.

Port number for connecting to MQTT.

MQTT Keepalive period in seconds.

random client ID will be generated

Client ID to send with the data. If empty, a

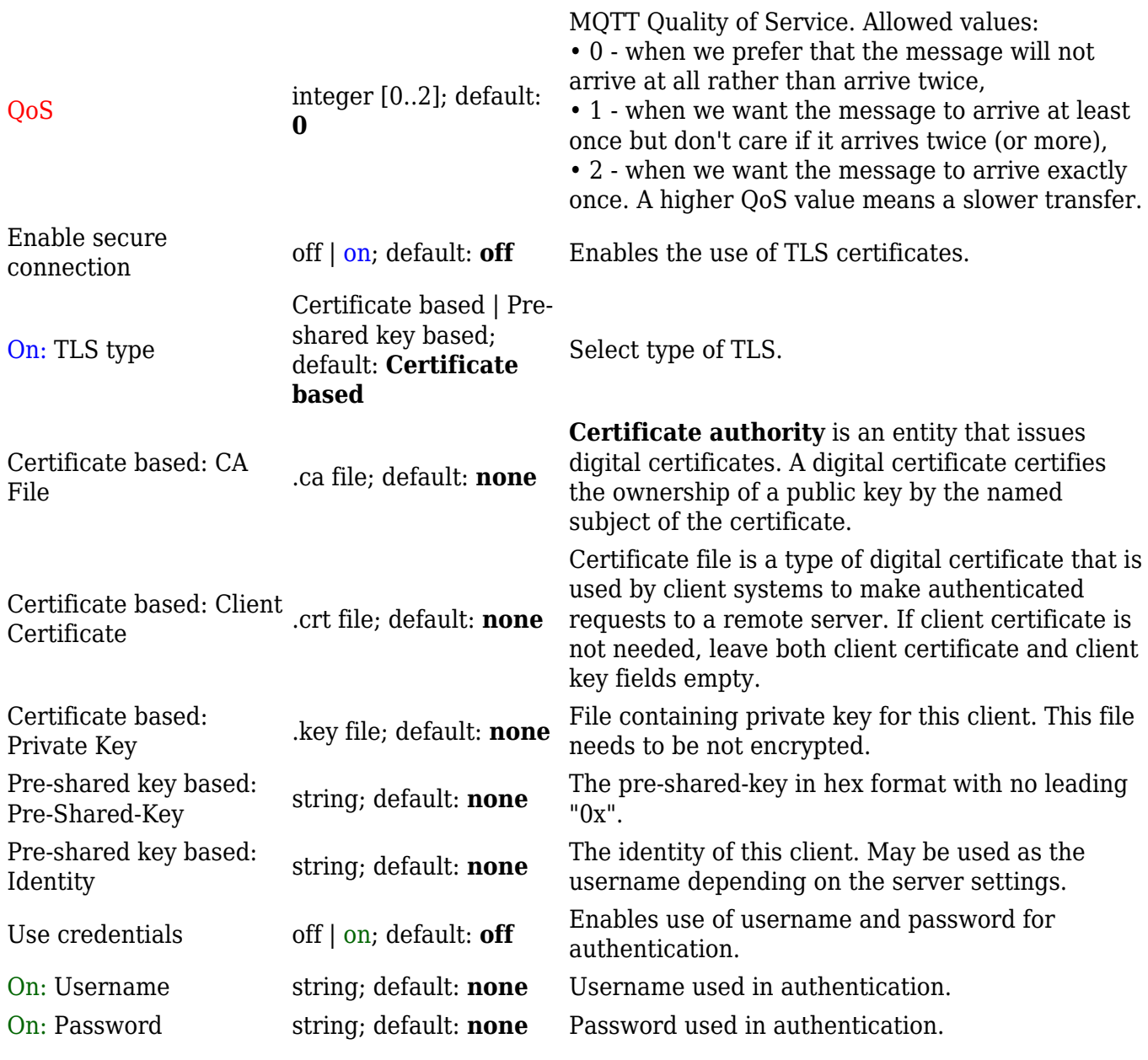